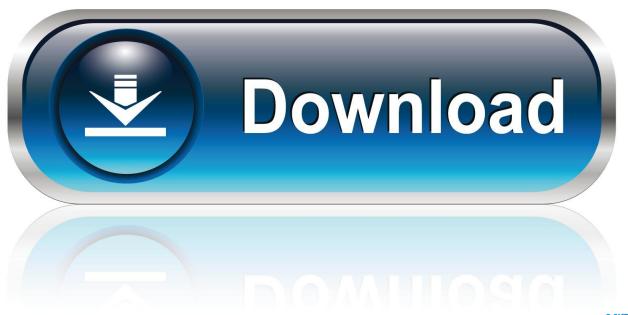

0-WEB.ru

Ugg Amazon Ec2 Cloud,ugg Free Online Virus Scan For Mac

1/5

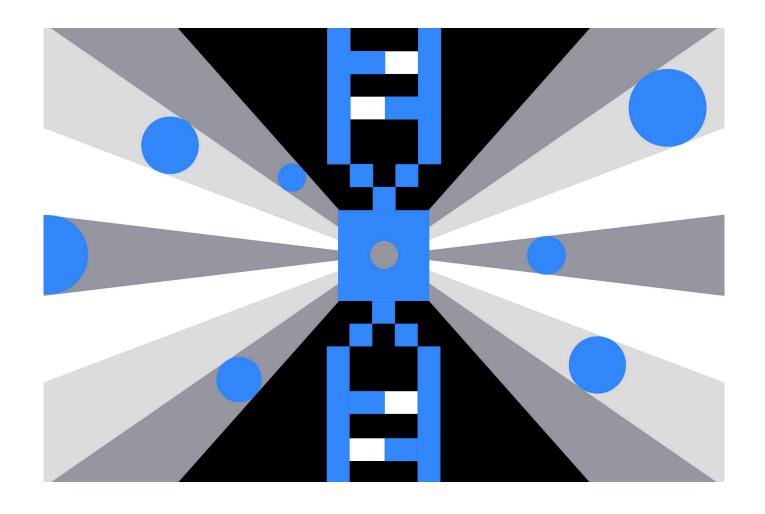

Ugg Amazon Ec2 Cloud.ugg Free Online Virus Scan For Mac

2/5

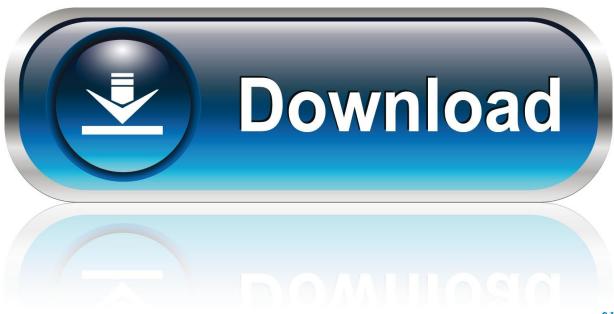

0-WEB.ru

The Cloud Environment Configuration Wizard will become available as soon as you create the installation packages and install the administration plugins for Kaspersky Security for Windows Server and Kaspersky Endpoint Security for Linux on the Administration Server.

• Save all files on the virtual machine where the Administration Server is installed.

## Casual Coop Games For Mac

Download the installer and the administration plugin Ugg Amazon Ec2 Cloud Ugg Free Online Virus Scan For Mac FreeUgg Amazon Ec2 Cloud Ugg Free Online Virus Scan For Mac Mac• Go to and click Download.. You can use the license for Kaspersky Security for Virtualization which is applied to Kaspersky Security Center 10 if you are using virtual environments.. One site called 'Driver Scape' lists a driver, version no 1 0 72 4 as Win 10 32bit & 64bit supported but it's release date is! Jmb38x sd host controller drivers for mac.. Cloud Environment Configuration Wizard in Kaspersky Security Center 10 SP3 is available if you have the installation packages and administration plugins for: • Kaspersky Security for Windows Server. Theme naruto 308 rington

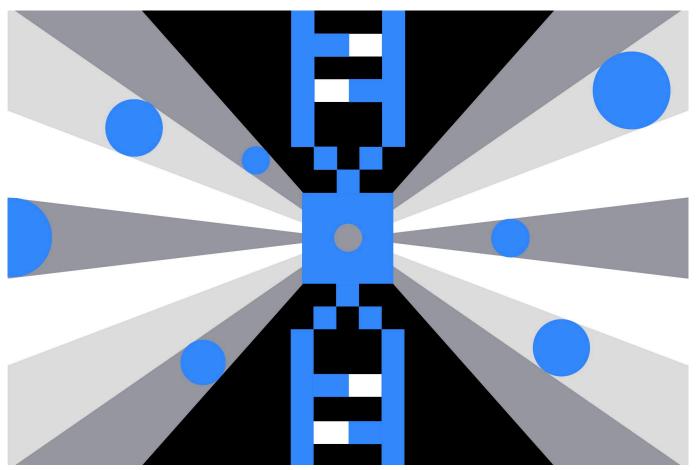

Arial Unicode Ms Download Mac

## Wd 1600bev External Usb Device Drivers For Mac

To create an installation package: • Download the latest versions of the applications and plugins: • Go to and click Download.

## Vray For Sketchup 2018 Free Download Mac

## Enable Remote Access Mysql Xampp Windows Download

kud • Read the End User License Agreement and select the check box confirming that you accept its terms.. Please note that RAM and CPU requirements of the Network Agent, Administration Server and Administration Console are the minimum requirements for installation of these components.. Ugg Amazon Ec2 Cloud Ugg Free Online Virus Scan For Mac FreeThe installation package will be uploaded to the Administration Server and will be available in the list of installation packages.. • Extract the files from all the packages • Open Kaspersky Security Center 10.. For a 64-bit OS, the minimum CPU frequency is 1 4 GHz • 4 GB available RAM • 10 GB available disk space.. I'm tempted to try it but as I don't know the site my head is saying be suspicious.. Download all installers, files for remote installation via Kaspersky Security Center, and the administration plugin.. It is recommended that you use computers with a larger amount of RAM and a greater CPU frequency.. • Select Create Kaspersky Lab's installation package • Specify the name for the package and the path to the application installer:.. • Go to Advanced → Remote installation → Installation packages and click Create installation package. 0041d406d9 Transformers 1986 Movie Download Torrent

0041d406d9

كيفية تنزيل تطبيقات الاندرويد على الكمبيوتر رياضيات

5/5